vCloud Director 8.10

This document supports the version of each product listed and supports all subsequent versions until the document is replaced by a new edition. To check for more recent editions of this document, see <http://www.vmware.com/support/pubs>.

EN-002133-00

# **vm**ware<sup>®</sup>

You can find the most up-to-date technical documentation on the VMware Web site at:

http://www.vmware.com/support/

The VMware Web site also provides the latest product updates.

If you have comments about this documentation, submit your feedback to:

[docfeedback@vmware.com](mailto:docfeedback@vmware.com)

Copyright  $^\circ$  2010–2016 VMware, Inc. All rights reserved. [Copyright and trademark information](http://pubs.vmware.com/copyright-trademark.html).

**VMware, Inc.** 3401 Hillview Ave. Palo Alto, CA 94304 www.vmware.com

# **Contents**

[vCloud SDK for .NET Developer's Guide 5](#page-4-0)

- **1** [About the VMware vCloud API 7](#page-6-0) Obj[ect Taxonomy 8](#page-7-0) Obj[ects, References, and Representations 10](#page-9-0) Lin[ks and Link Relations 11](#page-10-0) Cli[ent Workflow Overview 16](#page-15-0) XM[L Representations in the vCloud API 19](#page-18-0) Ab[out the Schema Reference 25](#page-24-0)
- **2** Setting Up for .NET Development 27 Do[wnload and Install vCloud SDK for .NET 28](#page-27-0) Ab[out SSL Access 28](#page-27-0)
- **3** [Overview of vCloud SDK for .NET Libraries and Examples 29](#page-28-0) Bui[ld the Example Programs 31](#page-30-0) Ru[n the VappLifeCycle Example 31](#page-30-0) Un[derstanding the VappLifeCycle Example 32](#page-31-0)

[Index 35](#page-34-0)

<span id="page-4-0"></span>The *vCloud SDK for .NET Developer's Guide* provides information about the .NET SDK for version 20.0 of the vCloud API.

VMware provides APIs and SDKs for various applications and goals. This guide provides information about the vCloud API for developers who want to create RESTful clients of VMware vCloud Director.

# **Revision History**

The *vCloud SDK for .NET Developer's Guide* is revised with each release of the product or when necessary. A revised version can contain minor or major changes.

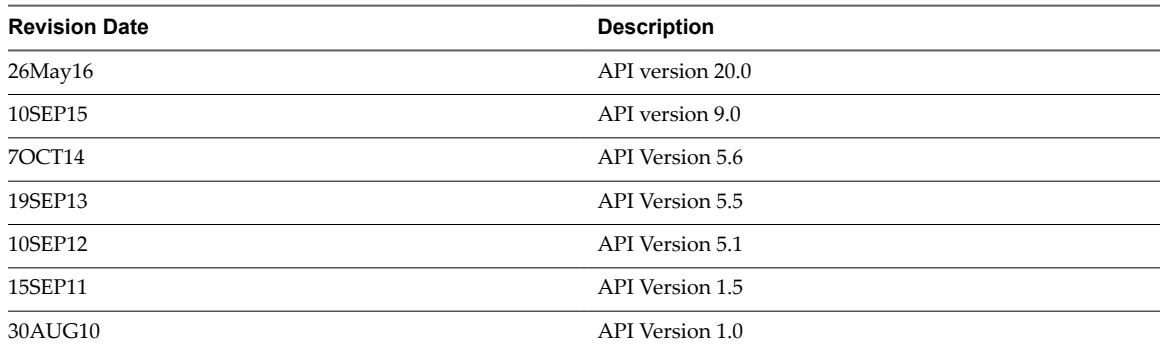

#### **Table 1.** Revision History

## **Intended Audience**

This information is intended for software developers who are building VMware Ready Cloud Services, including interactive clients of VMware vCloud Director. This information is written for software developers who are familiar with the C# programming language and .NET framework, representational State Transfer (REST) and RESTful programming conventions, the Open Virtualization Format Specification, and VMware Virtual machine technology.

# <span id="page-6-0"></span>**About the VMware vCloud API**

The VMware vCloud API provides support for developers who are building interactive clients of VMware vCloud Director using a RESTful application development style.

vCloud API clients communicate with servers over HTTP, exchanging representations of vCloud objects. These representations take the form of XML elements. You use HTTP GET requests to retrieve the current representation of an object, HTTP POST and PUT requests to create or modify an object, and HTTP DELETE requests to delete an object.

This chapter includes the following topics:

- ["Object Taxonomy," on page 8](#page-7-0)
- ["Objects, References, and Representations," on page 10](#page-9-0)
- ["Links and Link Relations," on page 11](#page-10-0)
- ["Client Workflow Overview," on page 16](#page-15-0)
- ["XML Representations in the vCloud API," on page 19](#page-18-0)
- ["About the Schema Reference," on page 25](#page-24-0)

# <span id="page-7-0"></span>**Object Taxonomy**

The vCloud API defines a set of objects common to cloud computing environments. An understanding of these objects, their properties, and their relationships is essential to using the vCloud API.

**Figure 1**‑**1.** vCloud API Object Taxonomy

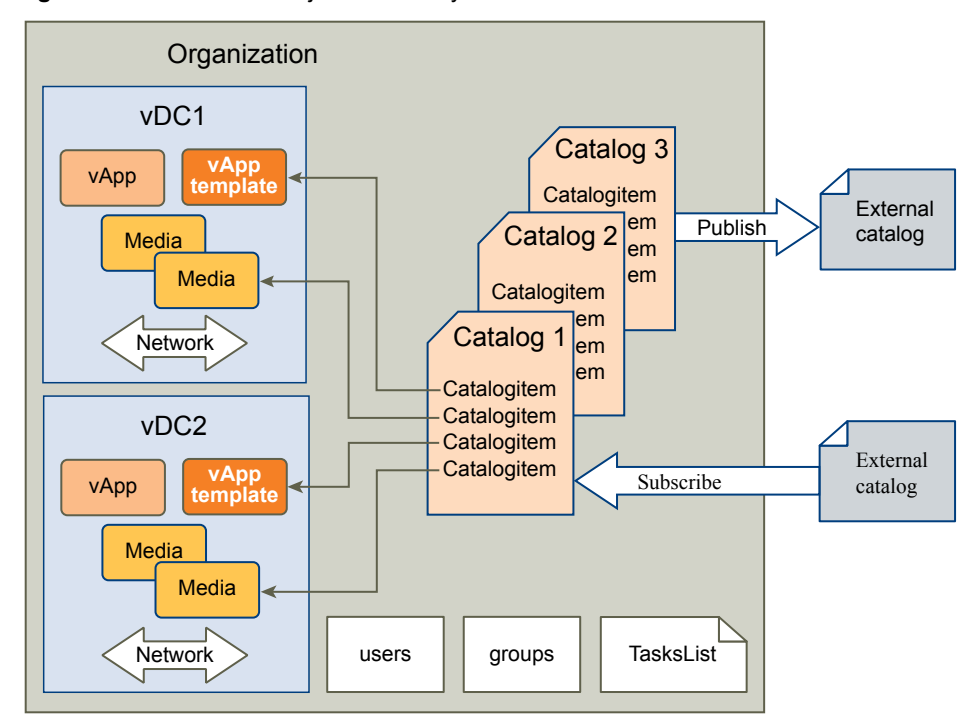

vCloud API objects have the following high-level properties:

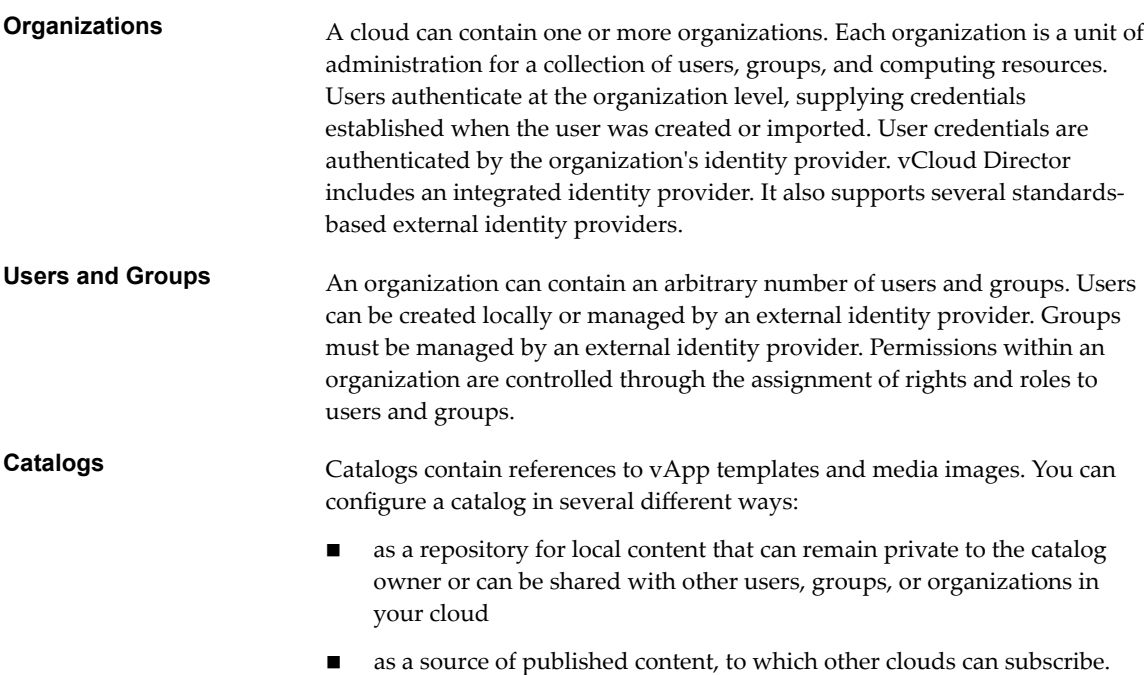

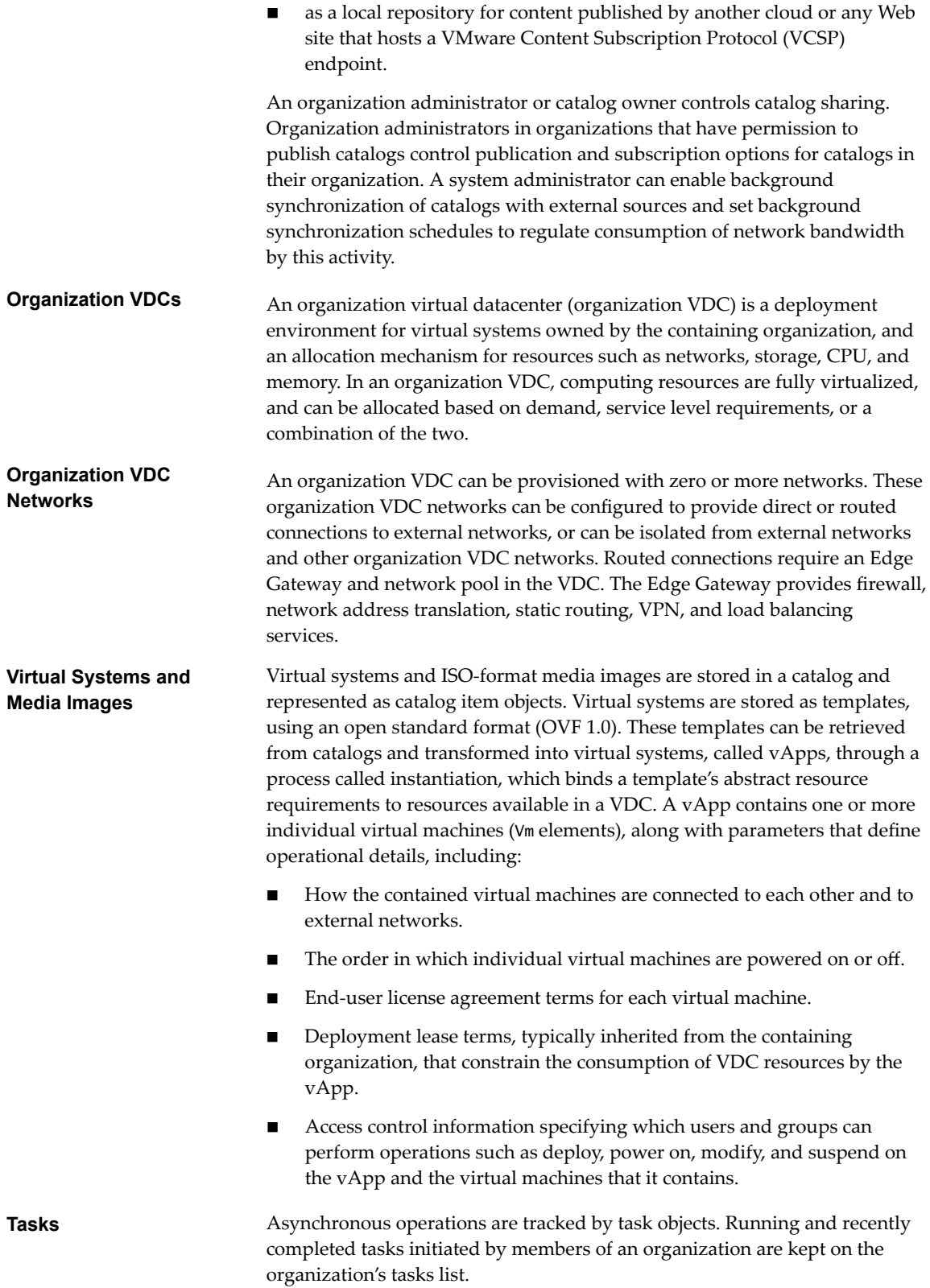

# <span id="page-9-0"></span>**Objects, References, and Representations**

The vCloud API represents objects as XML documents in which object properties appear as elements and attributes with typed values. The object hierarchy is defined by an XML schema.

XML representations of first-class vCloud API objects, such as the objects in [Figure 1-1,](#page-7-0) include these attributes.

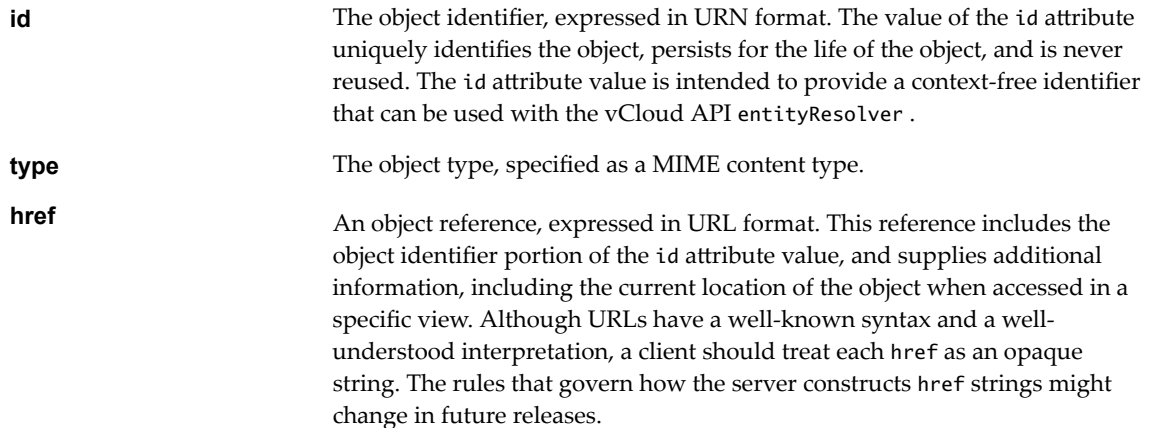

#### **Views**

The vCloud API defines several contexts, or views, in which you can access objects in a cloud. These views are expressed in the URL returned as the href of an object, and have the following forms, where *API-URL* is a URL of the form https://vcloud.example.com/api and *object-type* is a string indicating the type of the object.

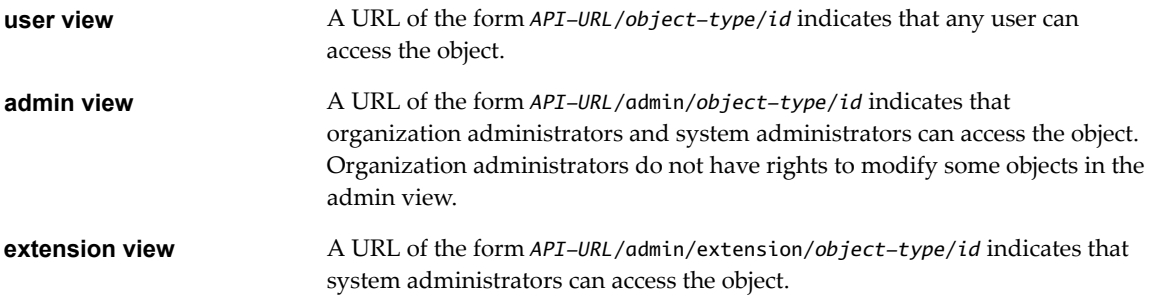

A given object retrieved in one view may have a different representation and media type from the same object retrieved in a different view. Not all objects are presented in every view.

#### **Example: Object id, type, and href Attributes**

These abbreviated request and response examples show the id, type, and href attributes in the user and admin views of an organization.

Request:

GET https://vcloud.example.com/api/org/72fe715c-5f6a-407f-bbb2-bf465915b5f4

Response:

<Org

```
 ...
   id="urn:vcloud:org:72fe715c-5f6a-407f-bbb2-bf465915b5f4"
   type="application/vnd.vmware.vcloud.org+xml"
```

```
 href="https://vcloud.example.com/api/org/72fe715c-5f6a-407f-bbb2-bf465915b5f4"
    ...>
    ...
</Org>
```
The id value is the same in both cases, but the type and href attributes have values specific to the view.

Request:

```
GET https://vcloud.example.com/api/admin/org/72fe715c-5f6a-407f-bbb2-bf465915b5f4
```
Response:

<AdminOrg

```
 ...
 id="urn:vcloud:org:72fe715c-5f6a-407f-bbb2-bf465915b5f4"
 type="application/vnd.vmware.admin.organization+xml"
 href="https://vcloud.example.com/api/admin/org/72fe715c-5f6a-407f-bbb2-bf465915b5f4"
 ...>
 ...
```
</AdminOrg>

The value of the id attribute is a permanent, unique object identifier. The value of the href attribute is an object locator that refers to a specific view of the object in its current location. Unlike the value of the id attribute, object location and view context can change during the life of an object.

When a client application must keep a persistent reference to an object, the best practice is to keep a reference to the id and the href (URL) that was most recently used to access the object. When the application needs to access the object in the future, it should first try using the saved href. If that fails, use the id with the entity resolver to obtain a valid reference to the object, then replace the saved href with that valid reference.

# **Links and Link Relations**

The vCloud API makes extensive use of Link elements to provide references to objects and the actions that they support. These elements are the primary mechanism by which a server tells a client how to access and operate on an object.

The server creates Link elements in a response body. They are read-only at the client. If a request body includes a Link element, the server ignores it.

#### **Attributes of a Link Element**

In the XML representation of a vCloud object, each Link element has the following form:

```
<Link rel="relationship"
    type="application/vnd.vmware.vcloud.object_type+xml"
   href="URL" 
    name="string"/>
```
Attribute values in a Link element supply the following information:

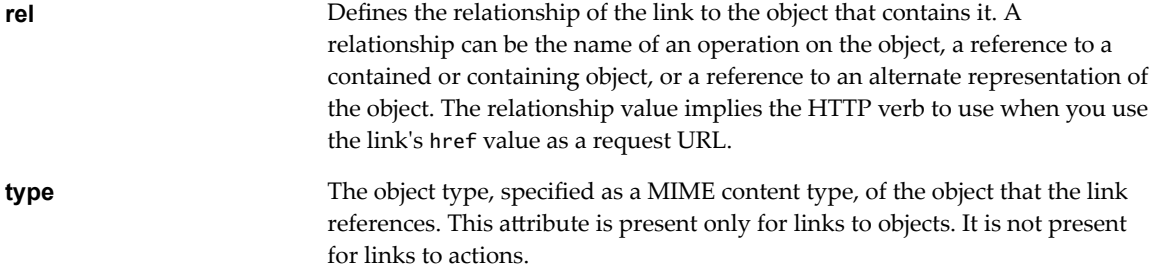

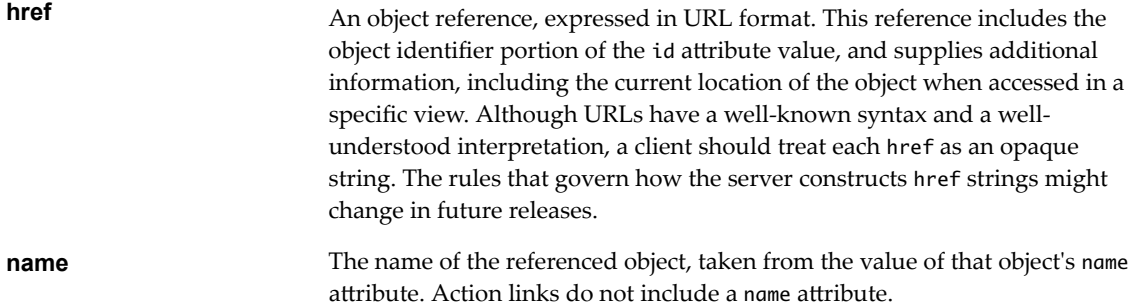

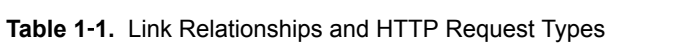

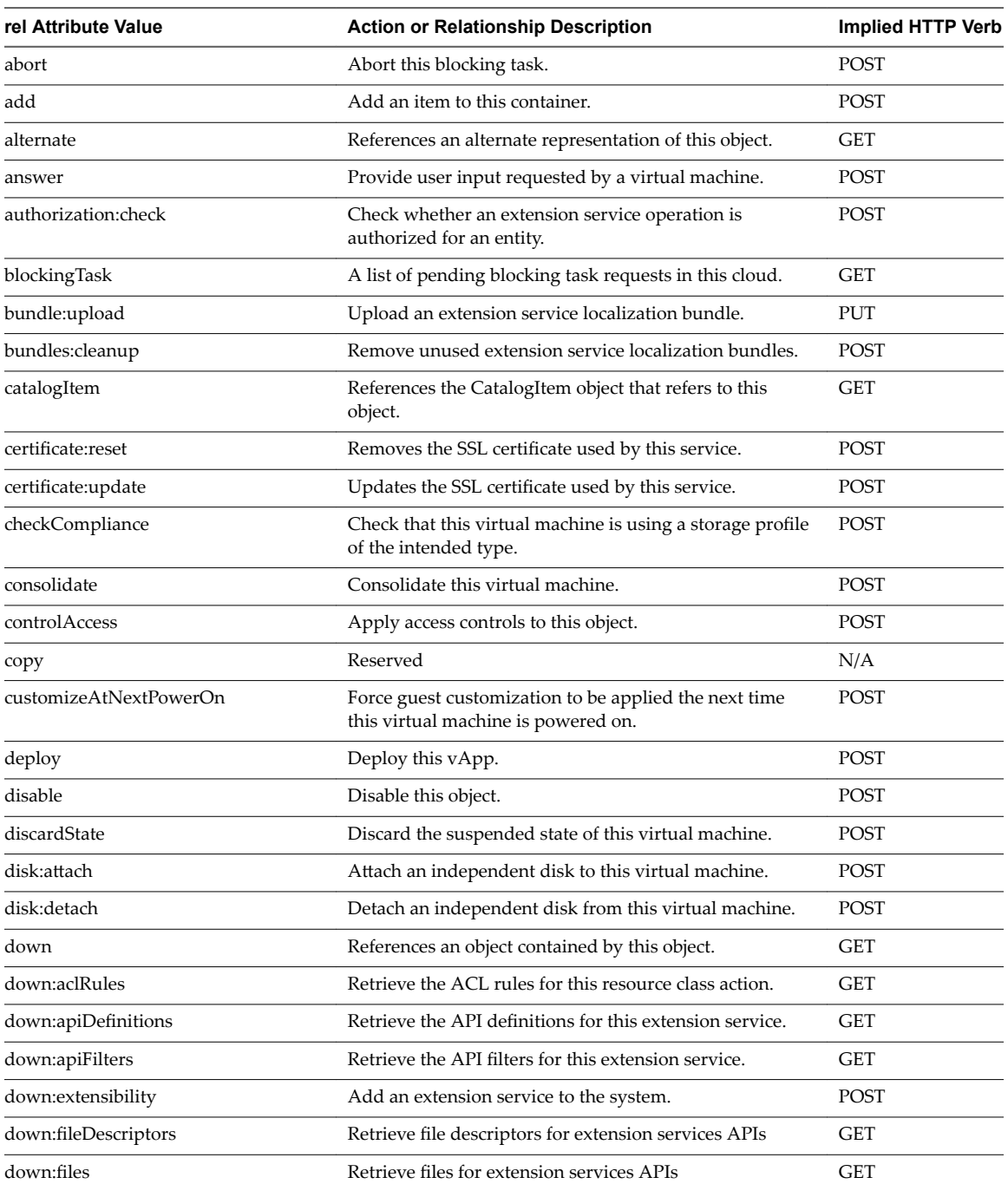

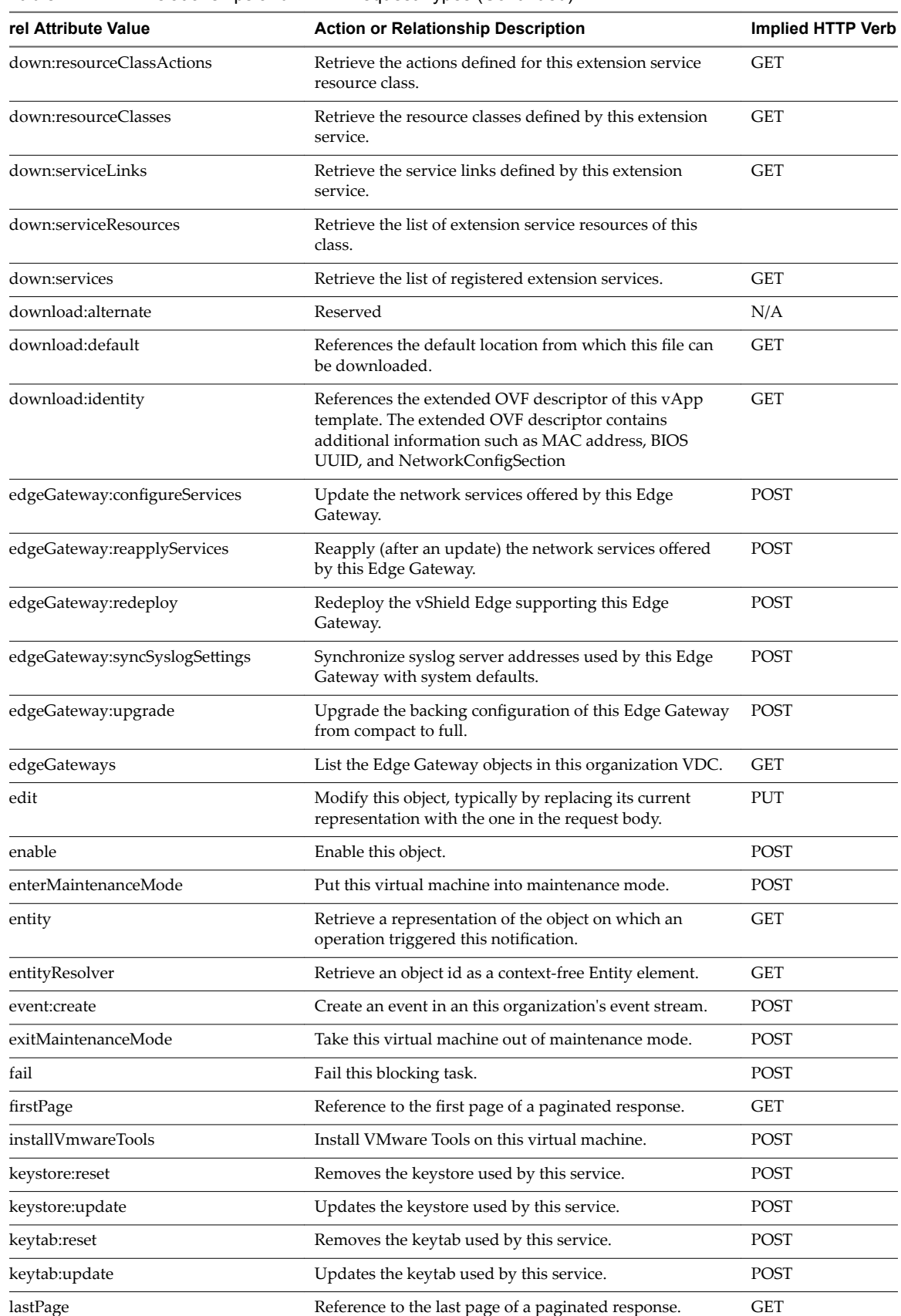

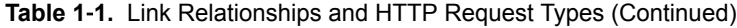

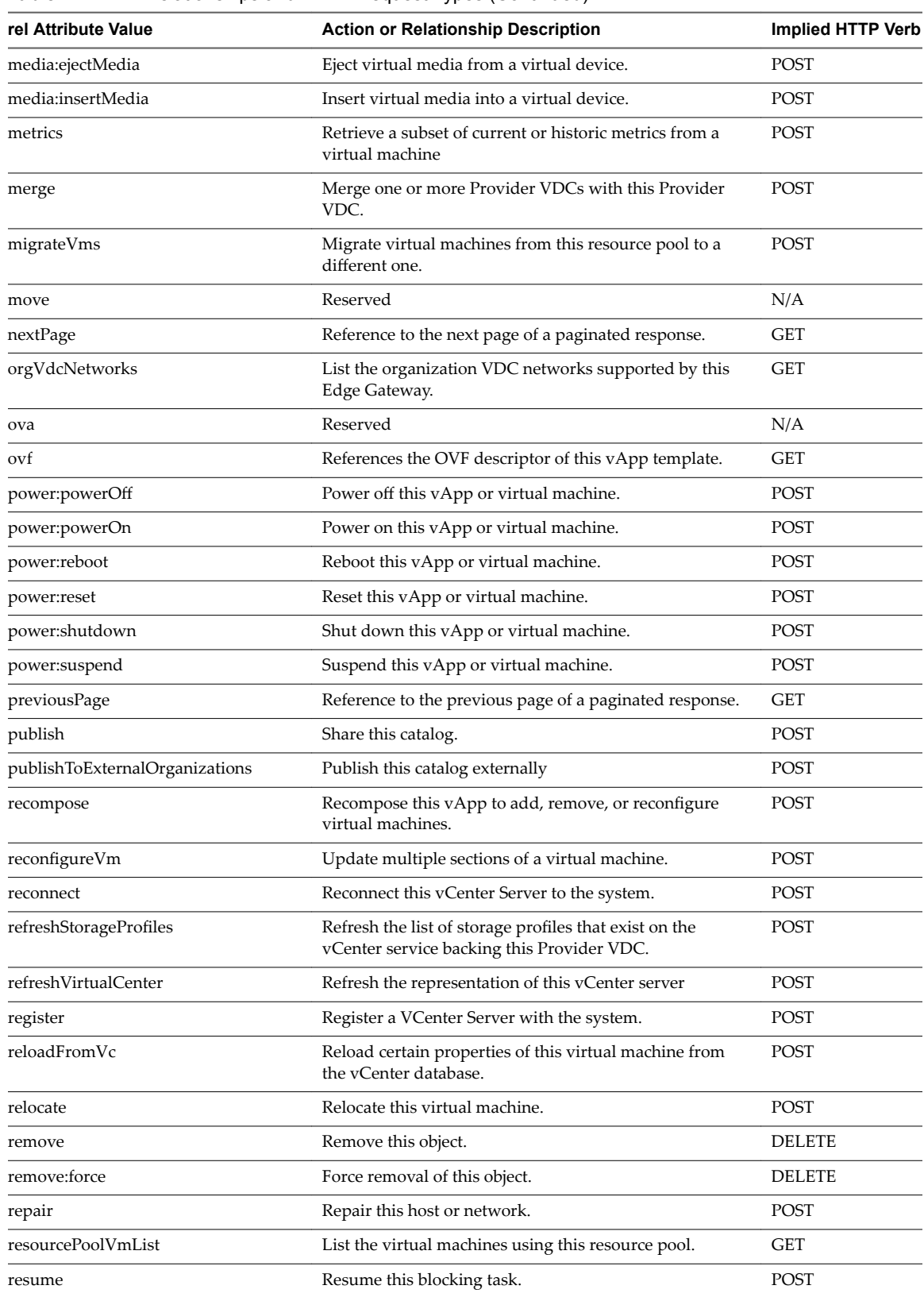

rights List the serviceȬspecific rights created by this extension service.

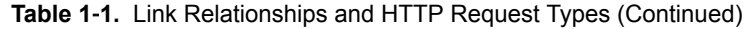

 $\overline{a}$ 

GET

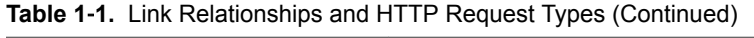

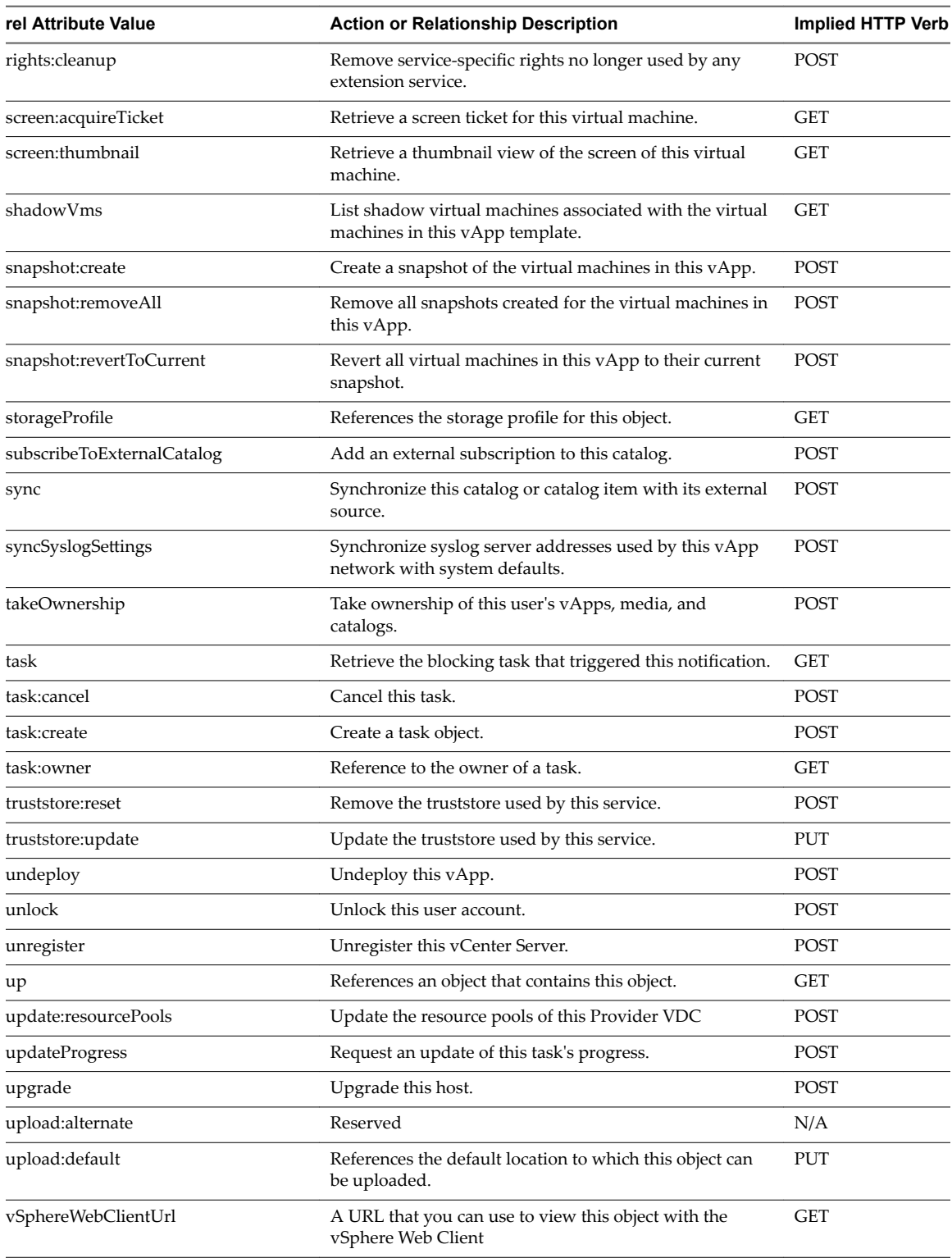

# <span id="page-15-0"></span>**Client Workflow Overview**

vCloud API clients implement a RESTful workflow, making HTTP requests to the server and retrieving the information they need from the server's responses.

#### **About RESTful Workflows**

REST, an acronym for Representational State Transfer, describes an architectural style characteristic of programs that use the Hypertext Transfer Protocol (HTTP) to exchange serialized representations of objects between a client and a server. In the vCloud API, these representations are XML documents.

In a RESTful workflow, representations of objects are passed back and forth between a client and a server with the explicit assumption that neither party need know anything about an object other than what is presented in a single request or response. The URLs at which these documents are available often persist beyond the lifetime of the request or response that includes them. The other content of the documents is nominally valid until the expiration date noted in the HTTP Expires header.

## **vCloud REST API Workflows**

Application programs written to a REST API use HTTP requests that are often executed by a script or other higher-level language to make remote procedure calls that create, retrieve, update, or delete objects that the API defines. In the vCloud REST API, these objects are defined by a collection of XML schemas. The operations themselves are HTTP requests, and so are generic to all HTTP clients.

To write a RESTful client application, you must understand only the HTTP protocol and the semantics of XML, the transfer format that the vCloud API uses. To use the vCloud API effectively in such a client, you need to know only a few things:

- The set of objects that the API supports, and what they represent; for example, what is a VDC and how does it relate to an organization or catalog?
- How the API represents these objects; for example, what does the XML schema for an 0rg look like? What do the individual elements and attributes represent?
- n How a client refers to an object on which it wants to operate; for example, where are the links to objects in a VDC? How does a client obtain and use them?

You can find that information in this Guide, and in the *vCloud API Schema Reference*. See ["About the Schema](#page-24-0) [Reference," on page 25.](#page-24-0)

## **RESTful Workflow Patterns**

All RESTful workflows follow a common pattern.

- 1 Make an HTTP request, typically GET, PUT, POST, or DELETE. The target of this request is either a well-known URL such as the vCloud API versions URL, or a URL obtained from the response to a previous request. For example, a GET request to an organization URL returns links to catalog and VDC objects that the organization contains.
- 2 Examine the response, which always includes an HTTP response code and usually includes a body. In the vCloud API, a response body is an XML document that can contain any of the following items.
	- XML elements and attributes that represent object properties
	- Link elements that implement operations on the object or its contents
	- If the object is being created or modified, an embedded Task object that tracks the progress of the creation or modification

These operations can repeat, in this order, for as long as necessary.

#### <span id="page-16-0"></span>**vCloud API REST Requests**

To retrieve object representations, clients make HTTP requests to object references. The server supplies these references as href attribute values in responses to GET requests.

Every cloud has a well-known URL from which an unauthenticated user can retrieve a SupportedVersions document, which lists each version of the vCloud API that the server supports. For each version, the response lists the names and MIME types of the complex types defined in the version's XML namespace, and the version login URL. A system administrator can use that URL to authenticate to the cloud by logging in to the System organization. An authenticated user can discover other vCloud API URLs by making GET requests to URLs retrieved from the login response, and the URLs contained in responses to those requests.

Requests are typically categorized by the type of requested operation: create, retrieve, update, and delete. This sequence of verbs is often abbreviated with the acronym CRUD. Each type of request is characterized by the use of specific HTTP verb to access a URL found in a Link element that has an operation-specific value for its rel (relation) attribute.

| <b>Operation Type</b> | <b>HTTP Verb</b> | <b>Link Relation</b> | <b>Operation Summary</b>                                                                                                   |
|-----------------------|------------------|----------------------|----------------------------------------------------------------------------------------------------|
| Create                | <b>POST</b>      | add                  | Creates a new object.                                                                                                    |
| Retrieve              | <b>GET</b>       | down                 | Retrieves the representation of an existing object in its current<br>state.                                                |
| Update                | <b>PUT</b>       | edit                 | Modifies an existing object.                                                                                               |
| Delete                | <b>DELETE</b>    | remove               | Deletes an existing object. If the object is a container, you must<br>remove all of its contents before you can delete it. |

**Table 1**‑**2.** CRUD Operations Summary

For example, this Link element indicates that you can use the URL

https://vcloud.example.com/api/admin/org/26 to update the 0rg object that contains it.

```
<Link
```

```
 rel="edit"
 type="application/vnd.vmware.admin.organization+xml"
 href="https://vcloud.example.com/api/admin/org/26" />
```
The implied HTTP verb is PUT.

**IMPORTANT** Request bodies must contain all required elements and attributes, even if you are not changing their values. Because optional elements and attributes typically revert to default values if they are omitted or empty, it is a best practice to include optional elements in request bodies that modify existing objects. Link elements and href attributes from responses do not need to be included in modified sections. Some elements and attributes are read-only and cannot be modified. See the schema reference for details.

#### **Request Limits**

To guard against denial-of-service attacks, vCloud Director imposes the following limits on vCloud API requests:

- n Requests cannot exceed 512 KB.
- Requests cannot contain more than 4096 XML elements.
- Requests cannot have a depth greater than 100.

#### <span id="page-17-0"></span>**vCloud API REST Responses**

All responses include an HTTP status code and, unless the status code is 204 (No Content), a Content-Type header. Response content depends on the request. Some responses include a document body, some include only a URL, and some are empty.

#### **Response Content**

Response content depends on the requested operation. The response to a GET request is typically the complete representation of an existing object. The response to a PUT or POST request always contains values for the href, name, and id attributes of the object being created or updated. It also contains at most one Task element that you can retrieve to track the progress of the operation. When the Task completes with a status of success, a GET request to the object's href returns all properties of the object. If the Task completion status is not success, the object is in an indeterminate state, and should be deleted.

#### **HTTP Response Codes**

A vCloud API client can expect a subset of HTTP status codes in a response.

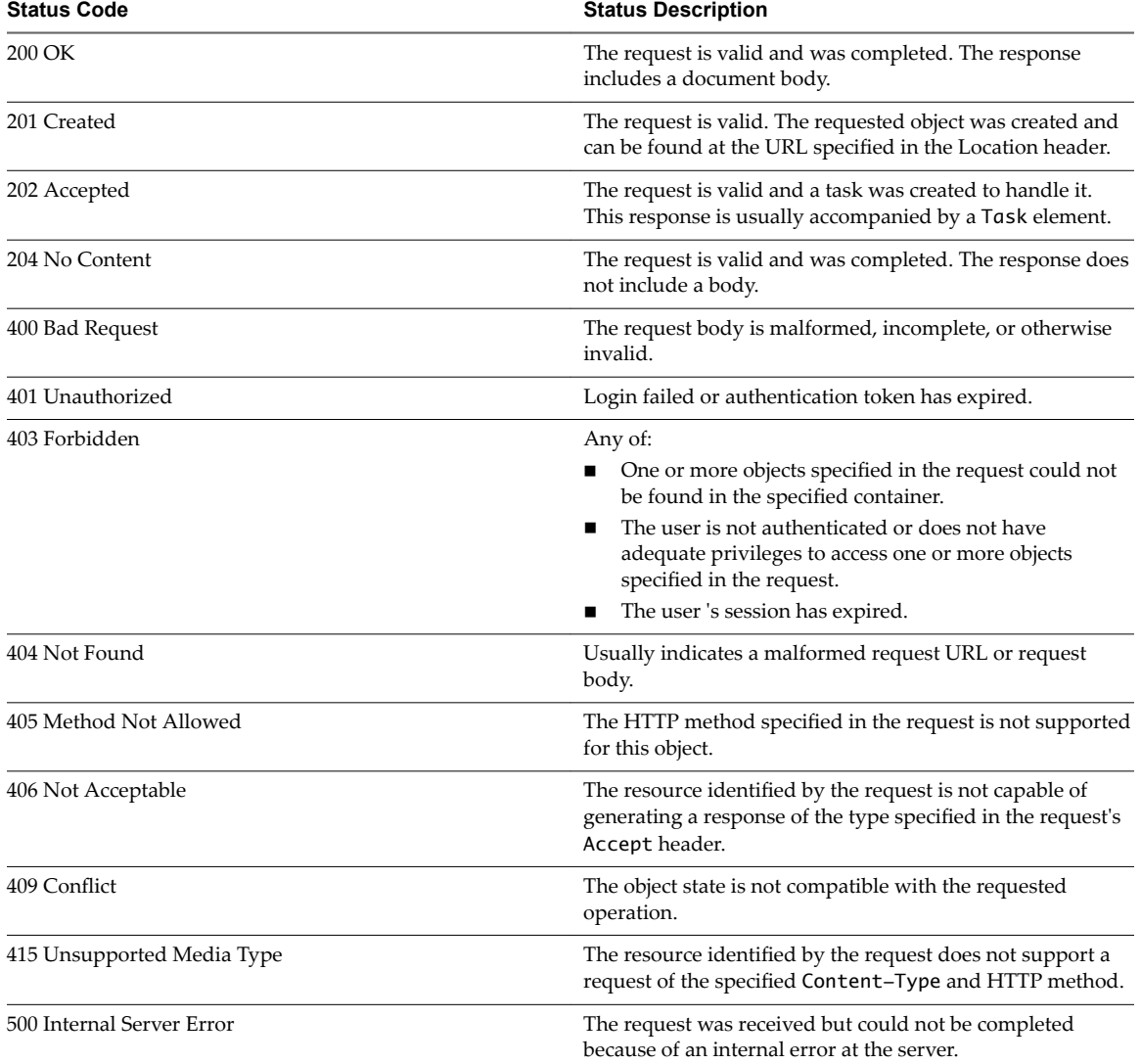

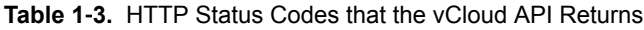

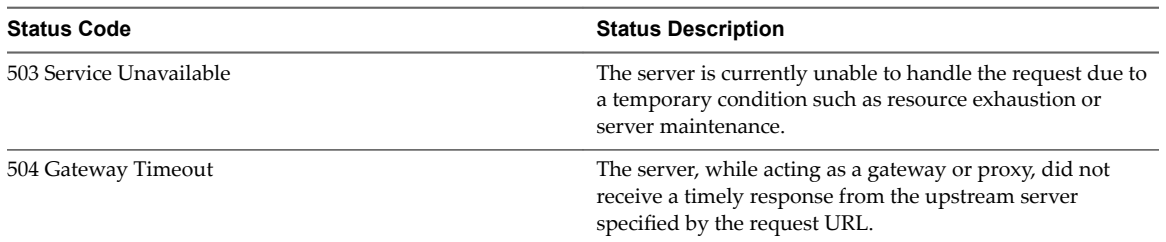

<span id="page-18-0"></span>**Table 1**‑**3.** HTTP Status Codes that the vCloud API Returns (Continued)

# **XML Representations in the vCloud API**

The vCloud API represents objects in a cloud as XML documents in which object properties are contained in elements and attributes that have typed values and an explicit object hierarchy defined by an XML schema.

Client programs of RESTful Web services must be able to request object representations from the server, parse the server's responses to extract the information they contain, and compose requests that, in many cases, are based on the information extracted from a response. Developers of such clients must understand the structure of each representation that might be part of a request or response, and any requirements that the network protocol (HTTP) places on client-server interaction.

## **XML Schemas**

Each vCloud API object is defined in an XML schema document. Schema files and reference information about all elements, types, operations, and queries is included in the *vCloud API Schema Reference*. See ["About](#page-24-0) [the Schema Reference," on page 25.](#page-24-0)

vCloud Director uses a validating XML parser that requires elements in XML documents to agree in order and number with the schema. Required elements must appear in request bodies. All elements that appear in request bodies must appear in the order established by the schema, and with content that conforms to the type constraint specified in the schema. Default values, where defined, are supplied for elements that are empty. See "XML Namespace Identifiers," on page 21.

All vCloud API requests are processed in the http://www.vmware.com/vcloud/v1.5 XML namespace. vCloud API XML namespace information appears in the values of the xsi: schemaLocation and xmlns attributes in a response document.

```
xmlns="http://www.vmware.com/vcloud/v1.5"
xsi:schemaLocation="https://vcloud.example.com/api/v1.5/schema/master.xsd"
```
Other XML namespace identifiers may also be required in request bodies. See ["XML Namespace](#page-20-0) Identifiers," on page 21.

#### **API Versions**

The vCloud XML namespace (http://www.vmware.com/vcloud/v1.5) defines elements and attributes for all supported versions of the vCloud API. Treatment of version-specific elements and attributes in requests is controlled by the value of the version attribute in the Accept header. For example, this Accept header specifies that the request body is presumed to be valid for vCloud API version 20.0 and a version 20.0 response is expected:

Accept: application/\*;version=20.0

Requests are validated against the elements and attributes defined in the specified version. Responses are filtered to remove elements and attributes that are not defined in the specified version. In general, client requests can access objects defined by any version of the vCloud API that is less than or equal to the version specified in the Accept header. Exceptions to this rule are mentioned in the vCloud Director *Release Notes*. The *vCloud API Schema Reference* indicates the deprecation status of elements and attributes, and also indicates when each element or attribute was added to the API. See ["About the Schema Reference," on](#page-24-0) [page 25](#page-24-0).

To discover the API versions that a server supports, a client can make an unauthenticated GET request to a well-known URL on the server.

#### **Date and Time Values**

Values of type xs:dateTime are always interpreted as UTC if a timezone has not been explicitly specified.

## **Length Limits on Element and Attribute String Values**

String values for the name attribute and the Description and ComputerName elements have length limitations that depend on the object to which they are attached.

| Object       | <b>Element or Attribute Name</b> | <b>Maximum Length in Characters</b>      |
|--------------|----------------------------------|------------------------------------------|
| Catalog      | name                             | 128                                      |
| Catalog      | Description                      | 256                                      |
| EdgeGateway  | name                             | 35                                       |
| Media        | name                             | 128                                      |
| Media        | Description                      | 256                                      |
| VApp         | name                             | 128                                      |
| VApp         | Description                      | 256                                      |
| VAppTemplate | name                             | 128                                      |
| VAppTemplate | Description                      | 256                                      |
| Vdc          | name                             | 256                                      |
| Vdc          | Description                      | 256                                      |
| Vm           | name                             | 128                                      |
| Vm           | ComputerName                     | 15 on Windows, 63 on all other platforms |

**Table 1**‑**4.** Length Limits on Element and Attribute String Values

## **Extensibility**

The vCloud API provides complete programmatic access to the vCloud Director Extension Services facility. See the *vCloud API Programming Guide*.

In addition, there is a more general extensibility mechanism, VCloudExtension, that clients are free to use. VCloudExtensibleType is an abstract type that all complex types defined in the vCloud API namespace extend. It can contain an arbitrary number of elements and attributes, and provides a way for you to add custom attributes and elements to any type.

The VCloudExtension element has an attribute named required that specifies how clients and servers proceed when they see an unknown extension. All VCloudExtension elements are assumed to require a server that understands them. The required attribute is optional, but if omitted is assumed to be present with a value of true. This extensibility mechanism allows new servers to extend the XML representations native to the vCloud API without requiring existing clients to understand those extensions.

<span id="page-20-0"></span>A client might encounter a VCloudExtension element in any response. If the element declares required="true" and the client does not know how to interpret the contents of the element, the client can ignore it, but it must include the VCloudExtension in any request to modify the element that contains it. A server must return a failure when a request includes a VCloudExtension element that declares required="true" but the server does not understand the extension. For more information about VCloudExtension, see the schema reference.

#### **XML Namespace Identifiers**

Elements used as request or response bodies contain a set of attributes that enable XML validation. The body of a PUT or POST request must contain all XML namespace identifiers required to validate the elements it contains. A response body typically includes all the XML namespace identifiers that the server used to validate it, in addition to other attributes that specify the schema locations searched during validation.

The vCloud API uses these XML namespace identifier attributes and prefixes.

| Name                   | Value                                                                                            | Requirement                                                                                                    |
|------------------------|--------------------------------------------------------------------------------------------------|----------------------------------------------------------------------------------------------------|
| xmlns                  | http://www.vmware.com/vcloud/v1.5                                                                | Required in all request bodies.                                                                                                    |
| xmlns: vmext           | http://www.vmware.com/vcloud/extension/v1.5                                                      | Required in request bodies that include<br>elements from the vSphere platform<br>extensions.                                         |
| xmlns:ve               | http://www.vmware.com/schema/ovfenv                                                              | Required in request bodies that include<br>an ovf:Environmentelement.                                                                |
| xmlns:ovf              | http://schemas.dmtf.org/ovf/envelope/1                                                           | Required in request bodies that include<br>elements defined in OVF schema<br>http://schemas.dmtf.org/ovf/envelop<br>e/1/dsp8023.xsd. |
| xmlns:rasd             | http://schemas.dmtf.org/wbem/wscim/1/cim-schema/2/<br>CIM_ResourceAllocationSettingData          | Required in request bodies that include<br>elements defined in OVF schema<br>CIM_ResourceAllocationSettingData.x<br>sd.              |
| xmlns:oe               | http://schemas.dmtf.org/ovf/environment/1                                                        | Required in request bodies that include<br>elements defined in OVF schema<br>dsp8027_1.1.0.xsd.                                      |
| xmlns:yssd             | http://schemas.dmtf.org/wbem/wscim/1/cim-schema/2/<br>CIM_VirtualSystemSettingData               | Not required in request bodies.                                                                                                    |
| xsi:schemaLocati<br>on | An installation-dependent schema location search path.<br>See http://www.w3.org/TR/xmlschema-0/. | Not required in request bodies.                                                                                                    |
| xmlns:xsi              | http://www.w3.org/2001/XMLSchema-instance                                                        | Not required in request bodies.                                                                                                    |

**Table 1**‑**5.** XML Namespace Identifiers in the vCloud API

#### **XML Namespace Prefixes in Request and Response Bodies**

When a request or response includes elements from multiple XML namespaces, each element name is prefixed with a namespace identifier. Unless all elements in a request or response originate in the same XML namespace, these prefixes are required in request bodies, and are always included in response bodies.

The examples omit XML namespace identifiers from most responses. The following fragment shows how some of them appear in a typical response body.

```
<VApp 
    xmlns="http://www.vmware.com/vcloud/v1.5" 
    ...
   xmlns:ovf="http://schemas.dmtf.org/ovf/envelope/1"
    xmlns:xsi="http://www.w3.org/2001/XMLSchema-instance"
```

```
 xsi:schemaLocation="http://www.vmware.com/vcloud/v1.5 
https://vcloud.example.com/api/schema/v1.5/master.xsd">
    ...>
    ...
</VApp>
```
#### **Common vCloud API Attributes**

Most vCloud API objects have a number of common attributes. With the exception of name, none of these attributes are required in request bodies, and are ignored if included. All of them are included in response bodies.

#### **Object Name**

Every object requires a name attribute. The string value of this attribute is included in all object references, and can be used as the display name for the object. The value of name must be unique within a given scope.

**Table 1**‑**6.** Requirements for Unique Object Names

| <b>Object Type</b> | <b>Name Scope</b>                            |
|--------------------|----------------------------------------------|
| ProviderVdc        | Cloud                                        |
| Org                | Cloud                                        |
| Vdc                | Organization                                 |
| Catalog            | Organization                                 |
| CatalogItem        | Catalog                                      |
| vAppTemplate       | None                                         |
| vApp               | Organization                                 |
| Vm                 | vApp                                         |
| Media              | Catalog                                      |
| Disk               | None                                         |
| Network            | Container (Organization VDC, vApp, or cloud) |

#### **Object Identifier, Type, and Reference**

These attributes are common to all object representations.

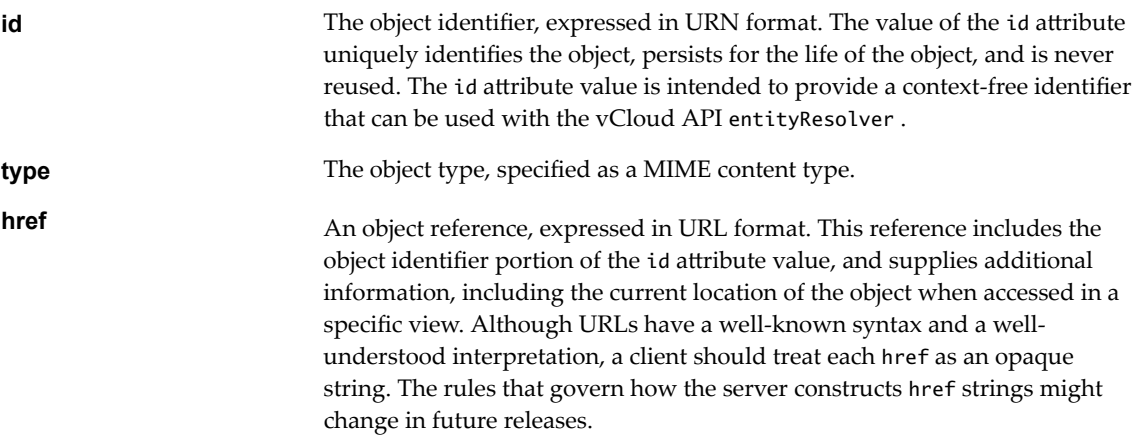

#### **Object Creation Status**

Objects such as VAppTemplate, VApp, and Vm, that extend the ResourceEntity type have a status attribute whose value indicates the state of the object. In this table, YES indicates that a status value is allowed for the object listed in the column header. The status value for a VAppTemplate or VApp, which contain Vm objects that each have a status attribute of their own, is computed from the status of the contained objects. When returned in an XML representation, status has a numeric value. When returned by the query service, it has a string value.

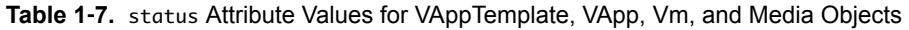

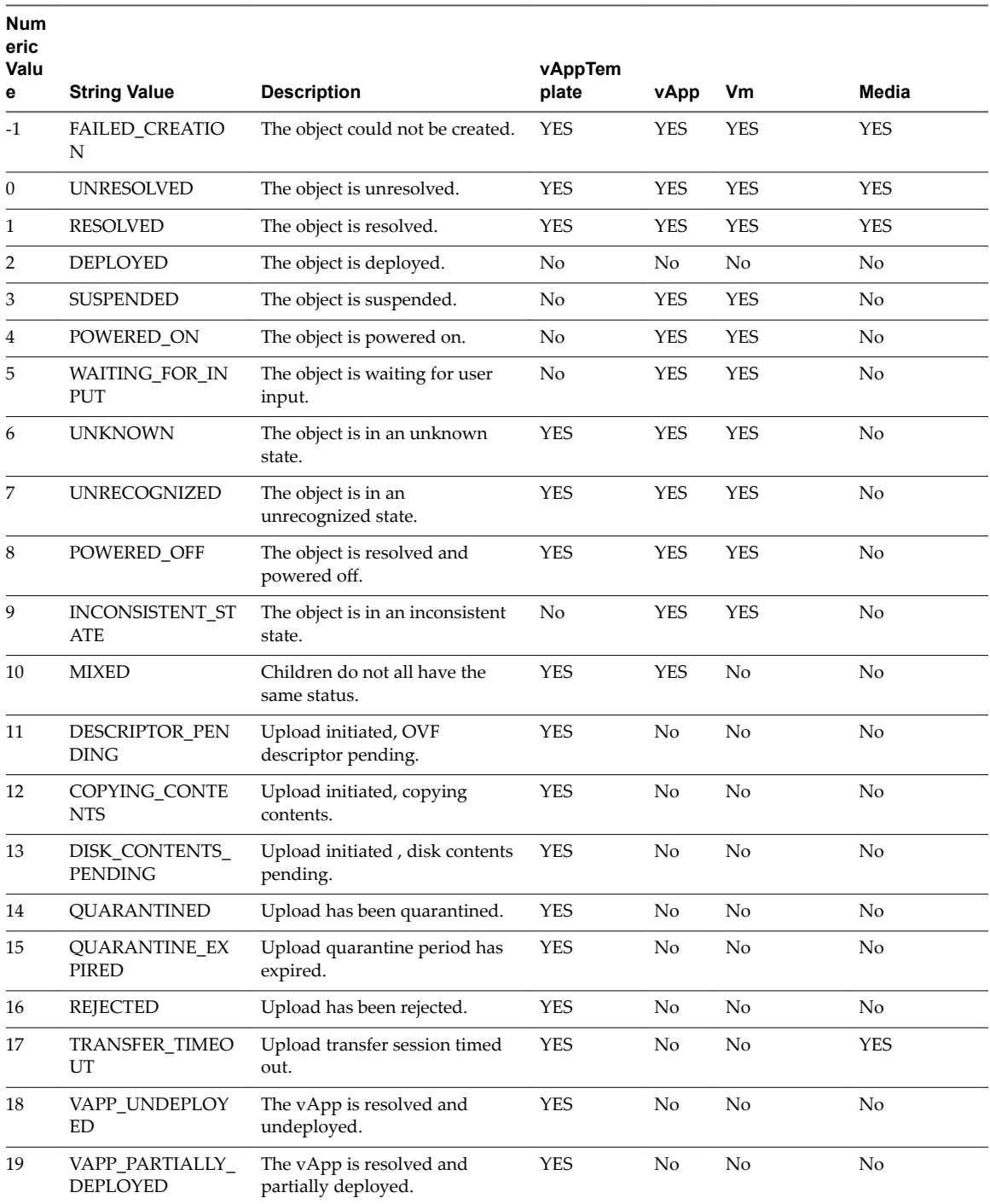

<span id="page-23-0"></span>VDC objects have their own set of status values and mappings.

| <b>Numeric</b> |                        |                                                   |  |
|----------------|------------------------|---------------------------------------------------|--|
| Value          | <b>String Value</b>    | <b>Description</b>                                |  |
| $-1$           | <b>FAILED CREATION</b> | The VDC could not be created.                     |  |
| $\Omega$       | NOT READY              | The VDC is not ready for use                      |  |
|                | <b>READY</b>           | The VDC Is ready for use                          |  |
|                | UNKNOWN                | The VDC status could not be retrieved             |  |
|                | UNRECOGNIZED           | The VDC status cannot be mapped to a known state. |  |

**Table 1**‑**8.** status Attribute Values for VDC Objects

#### **Retrieve an Object as an Entity**

You can use the vCloud API entity resolver with an object's id attribute value to retrieve a context-free reference to the object.

Every first-class object that the vCloud API defines includes an id attribute whose value is the object identifier expressed in URN format. The value of the id attribute uniquely identifies the object, persists for the life of the object, and is never reused.

You can append the value of the id attribute to the vCloud API entityResolver URL to retrieve a contextfree representation of the underlying object as an Entity element. The Entity includes a Link element for each currently valid reference to the object identified by the id specified in the request.

#### **Prerequisites**

Verify that you are logged in to the vCloud API.

#### **Procedure**

1 Retrieve the current Session object to get the entityResolver URL.

Use a request like this one:

GET https://vcloud.example.com/api/session

The response is a Session element, which includes a link to the entityResolver.

```
<Session ... >
   ...
    \leq ink
       rel="entityResolver"
       type="application/vnd.vmware.vcloud.entity+xml"
       href="https://vcloud.example.com/api/entity/" />
</Session>
```
- 
- 2 Retrieve the object whose id you want to resolve and find the value of its id attribute.

See the request portion of "Example: Using the entityResolver URL," on page 24.

- 3 Append the value of the object's id attribute to the entityResolver URL.
- 4 Make a GET request to the URL you created in Step 3

See the request portion of "Example: Using the entityResolver URL," on page 24.

#### **Example: Using the entityResolver URL**

This example retrieves the organization object shown in "Example: Object id, type, and href Attributes," on [page 10](#page-9-0) as an Entity.

<span id="page-24-0"></span>Request:

GET https://vcloud.example.com/api/entity/urn:vcloud:org:72fe715c-5f6a-407f-bbb2-bf465915b5f4

This response includes two Link elements, each of which provides a valid href to the object identified by the id specified in the request.

Response:

```
<Entity
   xmlns="http://www.vmware.com/vcloud/v1.5"
   id="urn:vcloud:org:72fe715c-5f6a-407f-bbb2-bf465915b5f4"
   name="urn:vcloud:org:72fe715c-5f6a-407f-bbb2-bf465915b5f4"
    type="application/vnd.vmware.vcloud.entity+xml"
   href="https://vcloud.example.com/api/entity/urn:vcloud:org:72fe715c-5f6a-407f-bbb2-
bf465915b5f4"
    ...>
    <Link
      rel="alternate"
      type="application/vnd.vmware.vcloud.organization+xml"
      href="https://vcloud.example.com/api/org/72fe715c-5f6a-407f-bbb2-bf465915b5f4"/>
   <Link
      rel="alternate"
      type="application/vnd.vmware.vcloud.admin.organization+xml"
      href="https://vcloud.example.com/api/admin/org/72fe715c-5f6a-407f-bbb2-bf465915b5f4"/>
</Entity>
```
## **About the Schema Reference**

The *vCloud API Schema Reference* includes reference material for all elements, types, queries, and operations in the vCloud API. It also includes a downloadable set of the schema definition files.

The *vCloud API Schema Reference* is available in HTML format in the vCloud Director documentation center.

**IMPORTANT** The schema reference includes reference topics for the entire vCloud API, including topics that apply to objects and operations that are accessible only to vCloud Air tenants.

# <span id="page-26-0"></span>**Setting Up for .NET Development 2**

To use the vCloud SDK for .NET, you need Microsoft Visual Studio and the .NET framework.

# **Prerequisites for .NET Development**

Verify that you have the following software installed on the development host:

- Microsoft Visual Studio 2010 or later.
- Microsoft .NET Framework 4.0 or later.
- Additional DLL files, as documented in the README file in the download file.

In addition, consider the following items:

- n The vCloud SDK for .NET reference documentation provides information about the vCloud API XML schemas, which define the objects and operations that the SDK supports. Familiarity with the details of the underlying objects and operations, as described in the *vCloud API Programming Guide*, can help you understand the structure of vCloud API objects, and how the methods in this SDK operate on those objects.
- n Before you can run the examples, you must use the vCloud Director Web console or the vCloud API to create an organization, catalog, and VDC that the samples can use. The organization must have a user account with rights to run the samples. The predefined CatalogAuthor role should provide all the necessary rights. For more information about roles and rights, see the *VMware vCloud Director Administrator's Guide*.
- n Several of the sample programs, including VappLifeCycle, require you to have an OVF package available on the client host. This package must be uncompressed. For more information about OVF, see the *vCloud API Programming Guide*.

This chapter includes the following topics:

- ["Download and Install vCloud SDK for .NET," on page 28](#page-27-0)
- ["About SSL Access," on page 28](#page-27-0)

# <span id="page-27-0"></span>**Download and Install vCloud SDK for .NET**

You can download the vCloud SDK for .NET from the VMware Web site. The SDK is distributed as a compressed archive named VMware-vCloudDirector-.NetSDK-8.10.*build*.zip, where *build* is the build number of the SDK.

Uncompressed, the archive requires about 40MB of disk space. The package includes DLL files and the following folders:

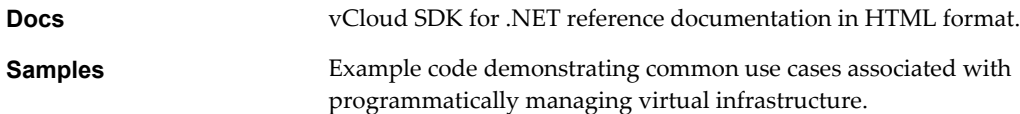

#### **Procedure**

- 1 In a browser, go to http://www.vmware.com/go/vcloudsdkfordotnet.
- 2 In the Resources area of the vCloud SDK for .NET Community page, click **Download**.
- 3 On the Download page, log in with your VMware customer credentials.
- 4 Review the license agreement and click **Yes** to accept it and continue.
- 5 On the Download page, choose a download option and click the file format to download.
- 6 When the download is complete, uncompress the download package into a convenient folder on your computer.
- 7 Import the package to Visual Studio.

#### **What to do next**

For information about additional DLL files that you must obtain, see the README file in the download package.

## **About SSL Access**

Even though HTTP communications between a vCloud API clients and server are secured with SSL, all SDK samples can run with or without SSL.

All of the SDK samples provide the following options:

- n If SSL certificates are imported into a keystore, and the keystore details are provided to the sample program, the sample uses the keystore for the communications.
- n If no keystore details are provided to the sample program, the sample ignores SSL for the communication with the server.

Client applications built with this SDK can enable the use of SSL communications by importing SSL certificates into a keystore or by implementing a custom socket factory that accepts certificates from the server.

# <span id="page-28-0"></span>**Overview of vCloud SDK for .NET Overview of vCloud SDK for .NET**<br>Libraries and Examples

The vCloud SDK for .NET includes libraries, examples of C# application code, and reference documentation on SDK classes and methods.

# **Libraries**

The SDK includes several function libraries in dll form.

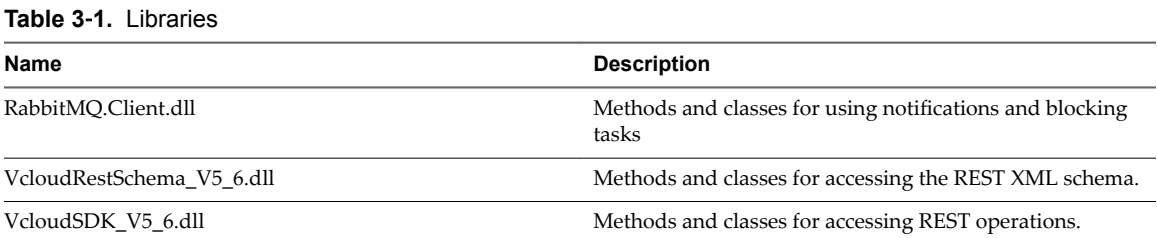

Some of the utilitity classes that are included in VcloudSDK\_V5\_6.dll , including RestUtil.cs, SdkUtil.cs, and SerializationUtil.cs, are internal only. These classes are subject to change in future releases. Only the resource helper classes are public.

# **Examples**

The SDK samples directory includes example programs that demonstrate how you can use the vCloud SDK for .NET to develop client applications. Users who have rights to create and modify catalog items and vApps can run user API programs.

**Table 3**‑**2.** User API Examples

| Name                   | <b>Description</b>                                                                                                    |
|------------------------|----------------------------------------------------------------------------------------------------|
| <b>BlankVMs</b>        | Upload a vApp template that has a specified number of<br>blank virtual machines, add the uploaded vApp template<br>to a catalog, and compose a new vApp from the uploaded<br>vApp template. |
| CatalogInventorySample | List name and href for all items in all catalogs in the<br>organization.                                                                                                    |
| CatalogItemCRUD        | Create, retrieve, update, or delete a catalog item.                                                                                                    |
| ComposevApp            | Compose a vApp from a vApp template. In this example,<br>the vApp template's virtual machine is added multiple<br>times to the vApp, with a different name used each time.                  |
| DiskCRUD               | Create, retrieve, update, or delete a virtual hard disk in a<br>Vm object.                                                                                                    |

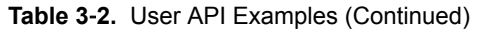

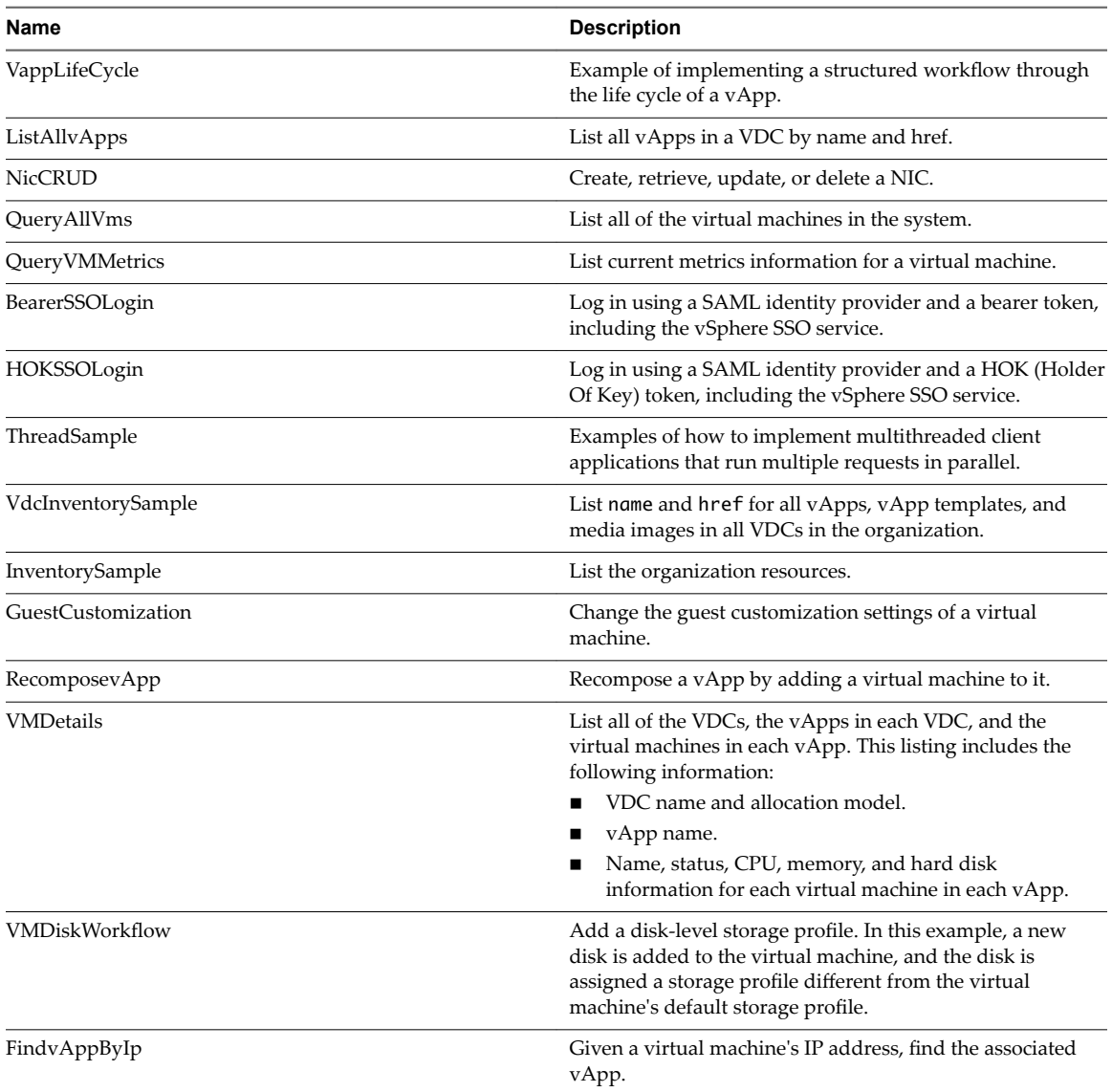

Administrative examples require organization administrator or system administrator privileges.

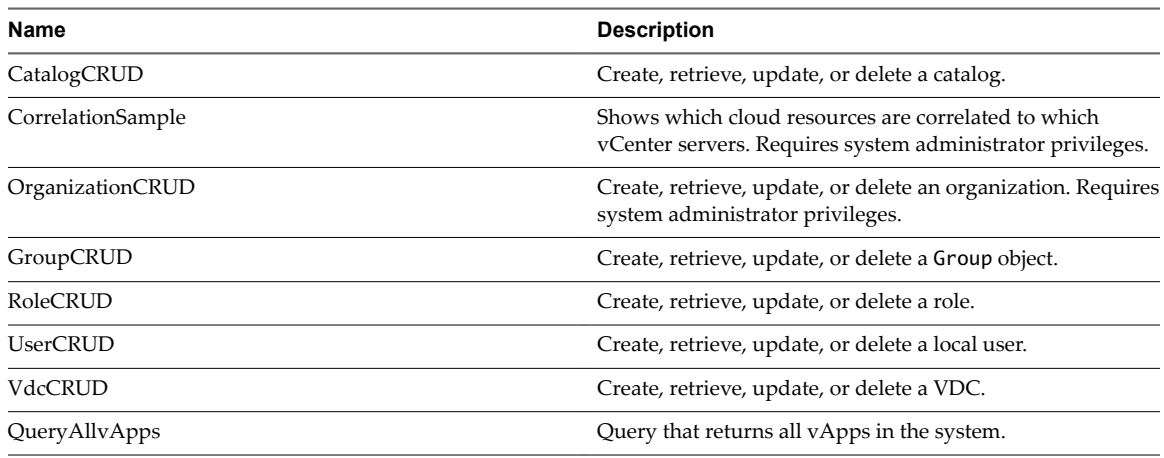

#### **Table 3**‑**3.** Administrative API Samples

| Name                   | <b>Description</b>                                                                                                    |
|------------------------|----------------------------------------------------------------------------------------------------|
| QueryAdminAuditEvents  | Query administrator audit events using the query service.                                                                                                    |
| ReceiveNotifications   | Receive notifications from an AMOP Broker.                                                                                                    |
| EdgeGatewayCRUD        | Create, retrieve, update, or delete an edge gateway.                                                                                                    |
| ExternalNetworkCRUD    | Create, retrieve, update, or delete an external network.                                                                                                    |
| <b>NetworkPoolCRUD</b> | Create, retrieve, update, or delete a network pool.                                                                                                    |
| ProviderVdcCRUD        | Create, retrieve, update, or delete a provider VDC.                                                                                                    |
| InventorySample        | List organization resources. Requires organization<br>administrator privileges.                                                                                                    |
|                        | List organization and provider resources. Requires system<br>administrator privileges.                                                                                                    |
| SessionManagement      | Example of the session management capabilities available<br>for vCloud API clients. Requires system administrator<br>privileges.                                                                                                    |
| ImportVmAsvAppTemplate | Import the specified virtual machine from the inventory of<br>a vCenter server registered to vCloud Director into the<br>cloud as a vApp template.                                                                                                    |
| ListVimServerDetails   | List the virtual machines, resource pools, and datastores<br>from all of the vCenter servers that are registered to this<br>vCloud Director. Every vCenter server registered to your<br>cloud is represented as a VimServerReference element in<br>the cloud's vimServerReferences list. |
| SelfProvisioningSample | Example of the administrative tasks that are related to<br>initial setup and provisioning of an organization.                                                                                                    |

<span id="page-30-0"></span>**Table 3**‑**3.** Administrative API Samples (Continued)

This chapter includes the following topics:

- "Build the Example Programs," on page 31
- "Run the VappLifeCycle Example," on page 31
- *"*Understanding the VappLifeCycle Example," on page 32

## **Build the Example Programs**

Before you can run VappLifeCycle and the other example programs, you must build them in Visual Studio.

#### **Procedure**

- 1 Open the Samples folder.
- 2 Double-click the samples.sln file.
- 3 Click **Build > Build Solution**.

# **Run the VappLifeCycle Example**

The VappLifeCycle example, included in the Samples folder of the SDK, demonstrates operations that the vCloud SDK for .NET supports.

VappLifeCycle demonstrates the following operations:

- Logging in to the cloud and getting an organization list
- Finding a VDC and a catalog
- **n** Uploading an OVF package to create a vApp template in the catalog
- <span id="page-31-0"></span>■ Instantiating the vApp template to create a vApp
- Operating the vApp

The VappLifeCycle.txt file, also included in the Samples folder, contains examples of program inputs and outputs.

#### **Prerequisites**

Build the VappLifeCycle example. See ["Build the Example Programs," on page 31](#page-30-0).

#### **Procedure**

- 1 Open a console or shell in the Samples folder.
- 2 Run the VappLifeCycle command.

#### **Example: Running VappLifeCycle**

To run VappLifeCycle, use a command line like this example.

.Net VappLifeCycle *vCloudURL user*@*vcloud-organization password orgName vdcName ovfFileLocation catalogName*

Type the following values at the command line:

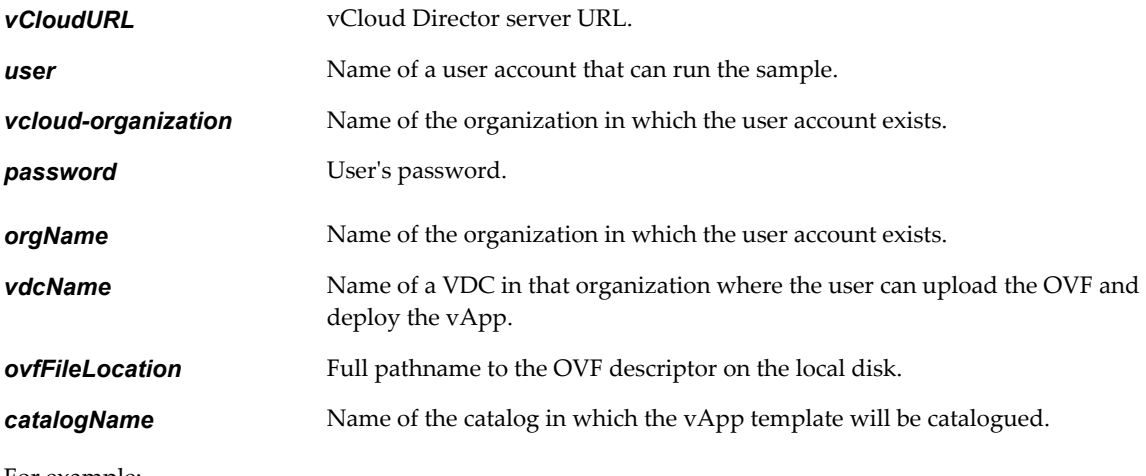

For example:

**.Net VappLifeCycle https://vcloud.example.com user@SampleOrg Pa55w0rd SampleOrg SampleVDC C:\descriptor.ovf SampleCatalog**

# **Understanding the VappLifeCycle Example**

The VappLifeCycle example includes extensive comment blocks that explain how each of the steps in the example use the SDK libraries.

VappLifeCycle performs the following sequence of operations, which are typical of the workflow for provisioning and operating a vApp.

#### **Logging In and Getting an Organization List**

Most vCloud API requests must be authenticated by a login request that supplies user credentials in the form that Basic HTTP authentication requires. MIME Base64 encoding of a string has the form *user*@*vcloudorganization*:password. The VcloudClient class implements a login method that takes the following parameters:

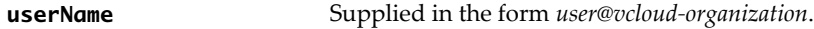

**password** The user's password.

VappLifeCycle encapsulates this authentication protocol in its login() method, which returns a list of organizations to which you have access. In the typical case, this list has a single member, the organization that is supplied in the userName parameter.

#### **Getting References to the VDC and Catalog**

To instantiate a vApp template and operate the resulting vApp, you need the object references (the href values) for the catalog in which the vApp template will be entered and the VDC in which the vApp will be deployed. The Organization class implements findVdc() and findCatalogRef() methods that return references to VDCs and catalogs. VappLifeCycle uses these methods in its FindVdc method.

#### **Creating a vApp Template in the Catalog by Uploading an OVF Package**

The VappLifeCycle command line requires that you supply the name of an OVF descriptor file. This information is used in the uploadVappTemplate method to upload the OVF descriptor file and create a vApp template.

#### **Creating a vApp by Instantiating the vApp Template**

After the template is added to a catalog, you can create a vApp by instantiating the template. VappLifeCycle implements a newvAppFromTemplate() method that has the following parameters:

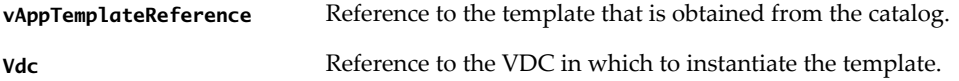

With these inputs, newvAppFromTemplate() constructs a simple InstantiateVAppTemplateParams request body, makes the request to the action/instantiateVAppTemplate URL of the VDC, and returns a helper object that contains a reference to the vApp.

#### **Operating the vApp**

The Vapp class includes methods that perform operations on the vApp. Most of these operations return a Task object that tracks the progress of the operation. VappLifeCycle uses these methods to cycle the vApp through the following states:

- 1 vapp.deploy, which deploys the vApp
- 2 vapp.powerOn, which powers on the vApp
- 3 vapp.suspend, which suspends the vApp
- 4 vapp.powerOff, which powers off the vApp
- 5 vapp.undeploy, which undeploys the vApp
- 6 vapp.delete, which deletes the vApp

# <span id="page-34-0"></span>**Index**

#### **A**

attributes name **[22](#page-21-0)** status **[22](#page-21-0)**

#### **E**

entity, retrieve object as **[10](#page-9-0)** entity resolver, about **[24](#page-23-0)** examples, to build **[31](#page-30-0)**

**I**

id attribute, and entity resolver **[24](#page-23-0)**

**J** JDK, supported versions **[27](#page-26-0)**

**L** Link element, rel attribute **[11](#page-10-0)**

#### **O**

object identifiers **[10](#page-9-0)** object references, about **[10](#page-9-0)** object hierarchy, diagram of **[8](#page-7-0)**

#### **R**

requests about **[17](#page-16-0)** headers **[17,](#page-16-0) [19](#page-18-0)** required elements and attributes in **[17](#page-16-0)** responses, about **[18](#page-17-0)**

#### **S**

sample programs, list of **[29](#page-28-0)** schema files, accessing **[25](#page-24-0)** schema reference **[25](#page-24-0)** SDK, to download **[28](#page-27-0)** SSL **[28](#page-27-0)** status attribute, values **[22](#page-21-0)**

## **T**

timezone, in dateTime values **[19](#page-18-0)**

#### **V**

VappLifeCycle, about **[32](#page-31-0)** VappLifeCycle sample, to run **[31](#page-30-0)** vCloud API, and RESTful programming style **[7](#page-6-0)**

#### **W**

workflow **[16](#page-15-0)**

# **X**

XML compressed responses **[17](#page-16-0)** validation of **[17](#page-16-0)** XML namespaces **[21](#page-20-0)** XML schemas, reference information **[19](#page-18-0)**